# **How to upgrade Current Branch 2107 to Current Branch 2111**

I am currently running CB2107. In this post, we will install CB2111 released today.

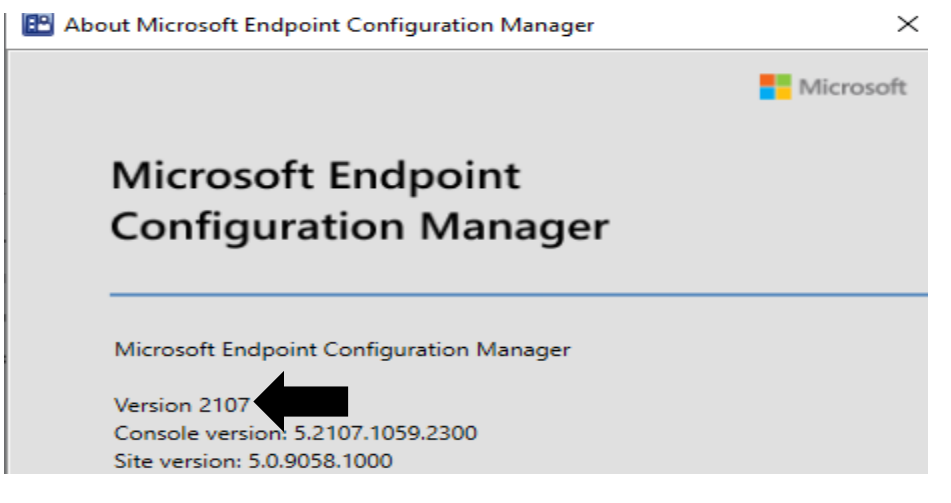

Below are few links for CB2111

[https://techcommunity.microsoft.com/t5/configuration-manager-blog/update-2111-for-microsoft](https://techcommunity.microsoft.com/t5/configuration-manager-blog/update-2111-for-microsoft-endpoint-configuration-manager-current/ba-p/3003042)[endpoint-configuration-manager-current/ba-p/3003042](https://techcommunity.microsoft.com/t5/configuration-manager-blog/update-2111-for-microsoft-endpoint-configuration-manager-current/ba-p/3003042)

### **Early Update Ring**

**<https://go.microsoft.com/fwlink/?linkid=2099733>**

You can download early ring script from above link – extract and copy the file to Config Manager Server

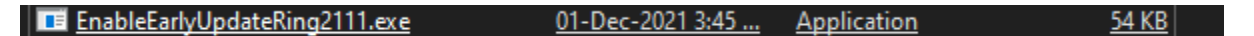

Open PowerShell as Admin

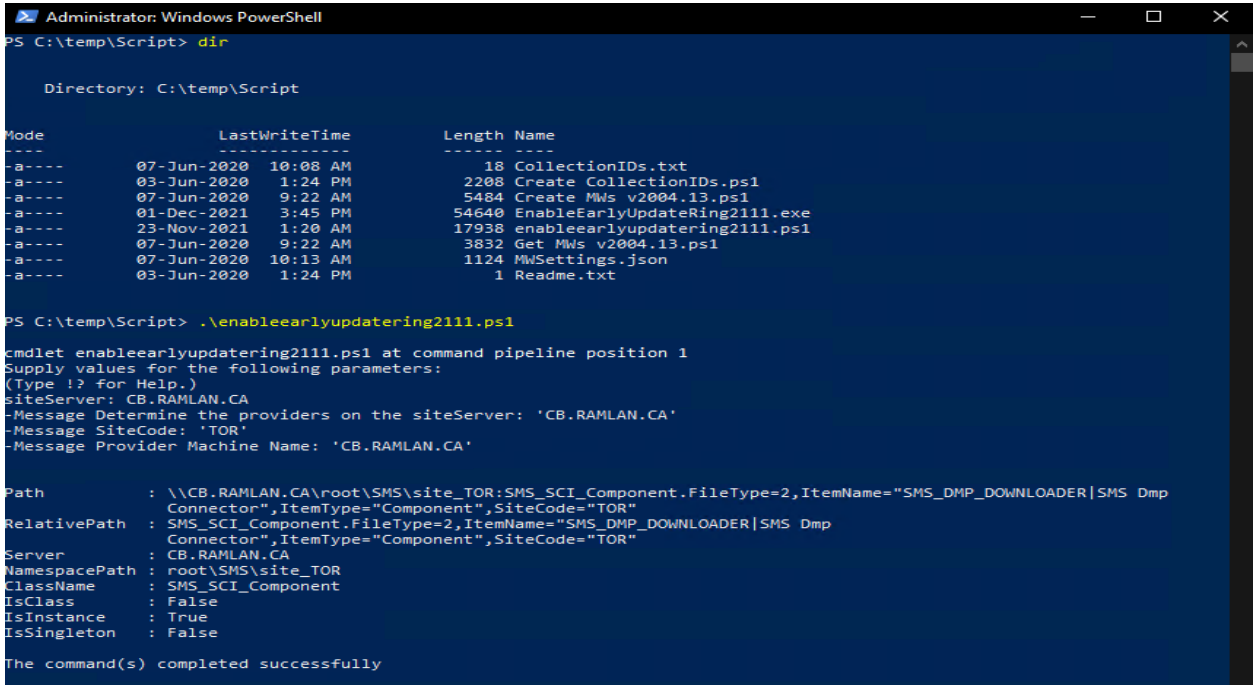

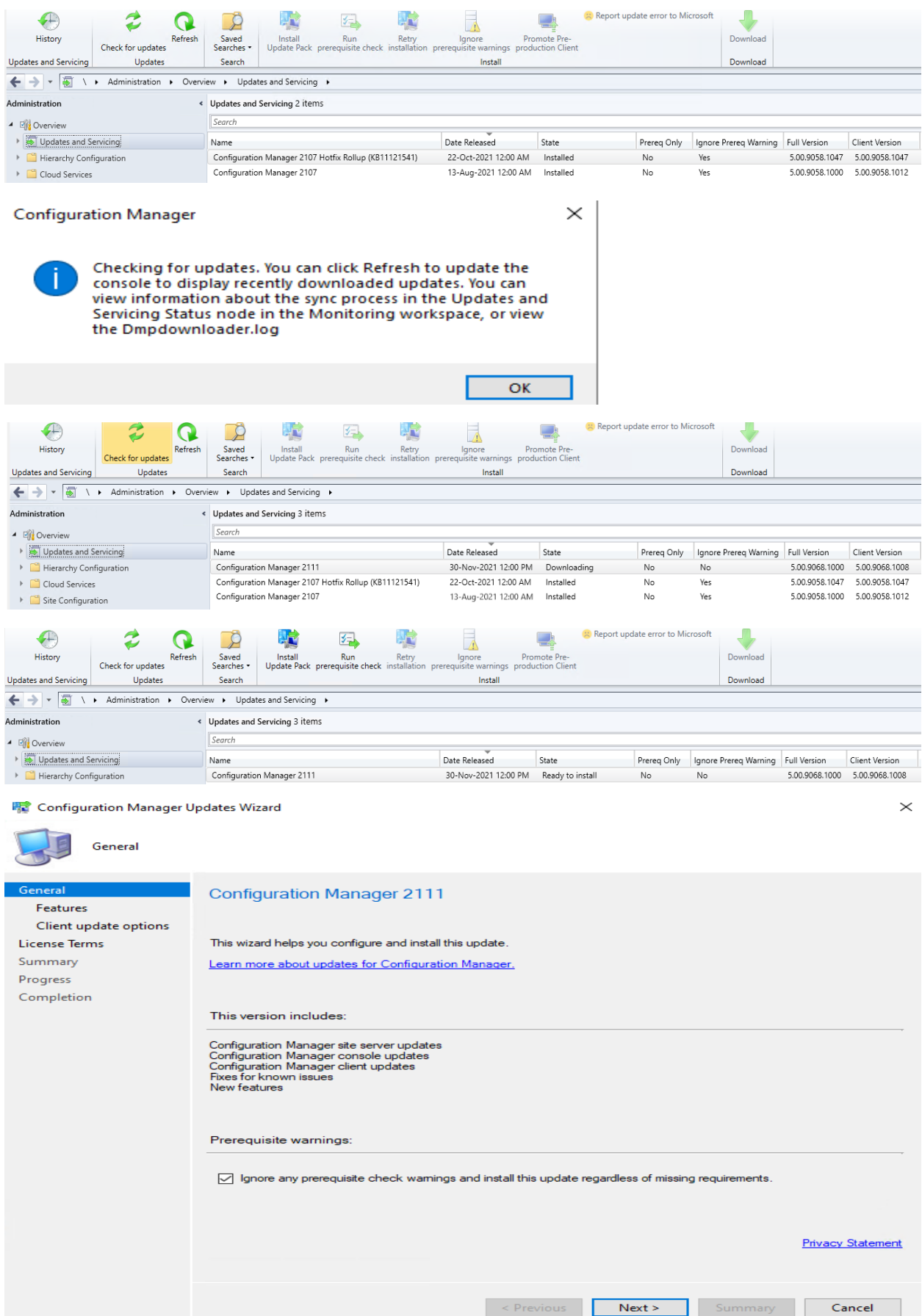

#### **精** Configuration Manager Updates Wizard

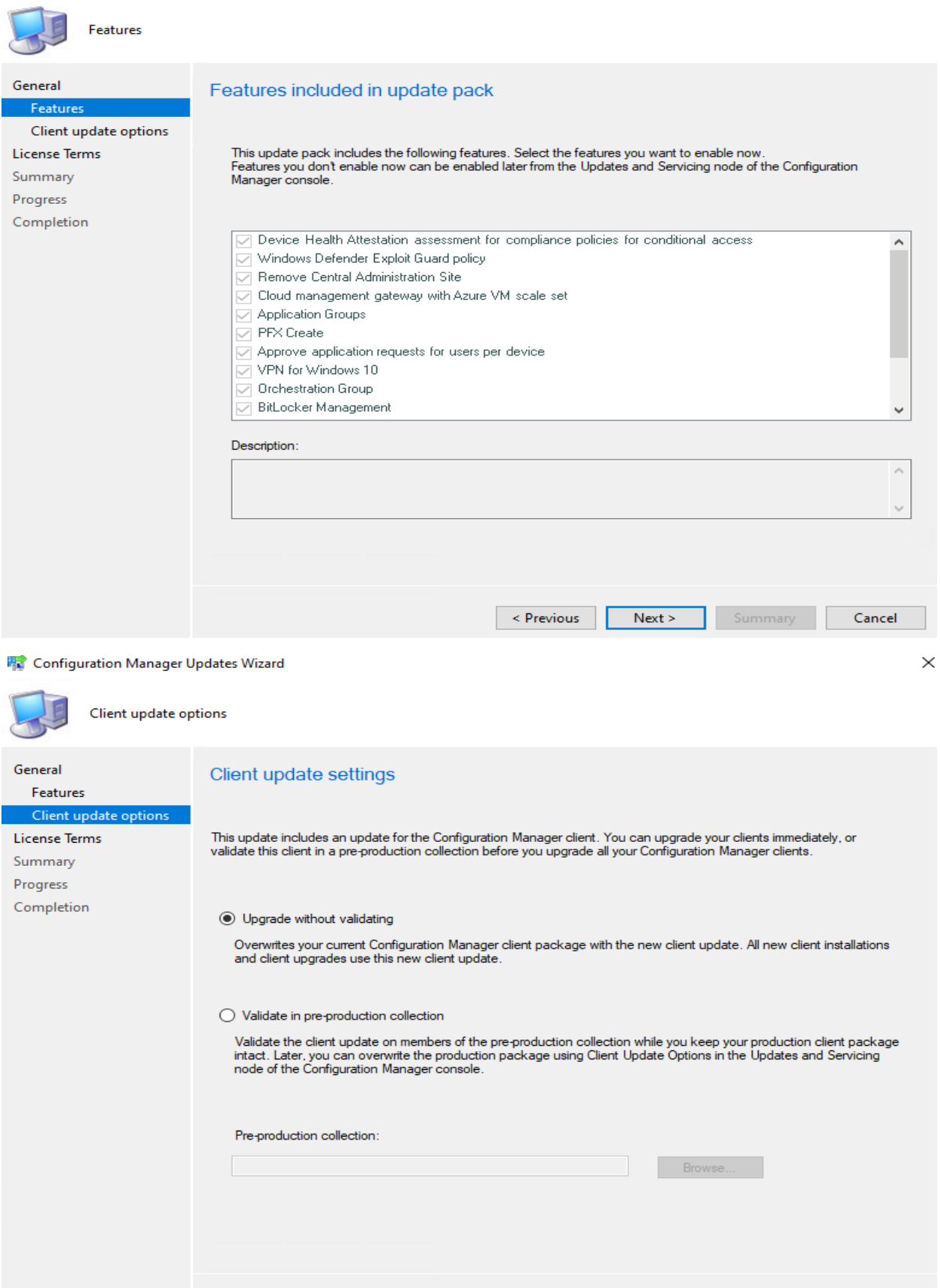

 $\le$  Previous

 $Next >$ 

Summary Cancel

٦

#### **精** Configuration Manager Updates Wizard

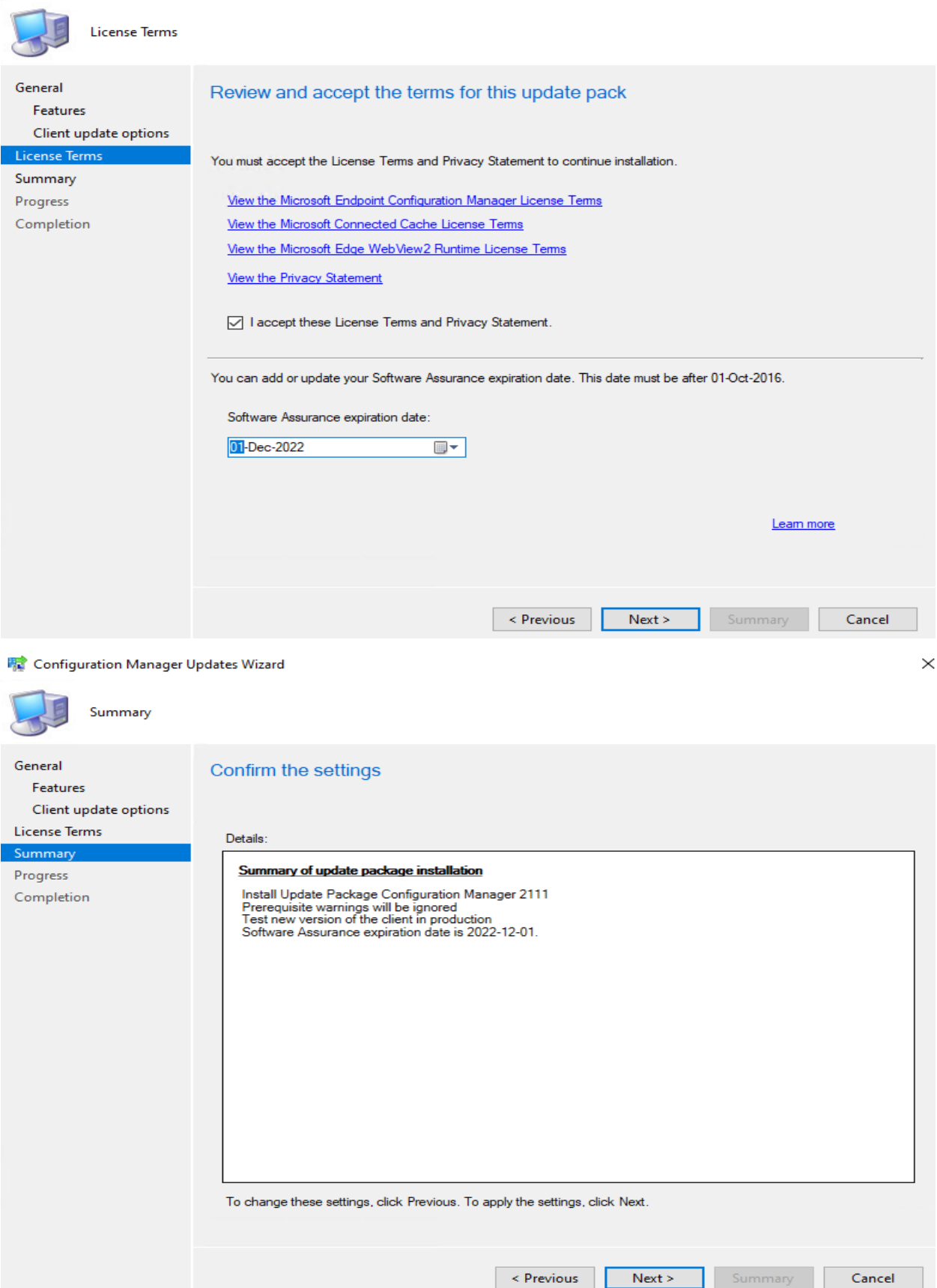

#### **零** Configuration Manager Updates Wizard

 $\vert$  <  $\vert$ 

Description:

[Completed]:Processing update package. Check dmpdownloader.log for details.

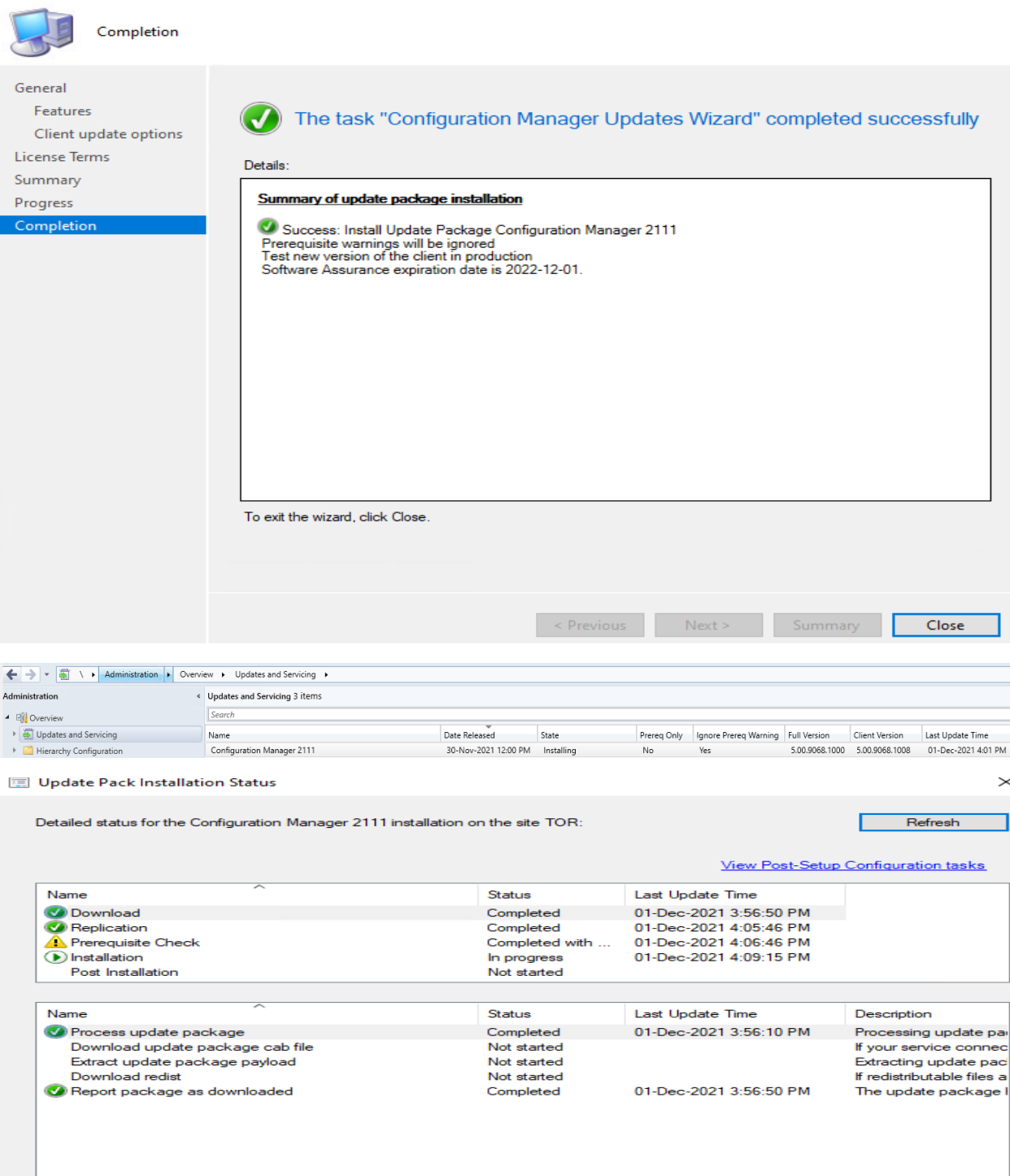

 $\times$ 

 $\,$ 

 $\sim$ 

оĸ

TГ

Cancel

L.

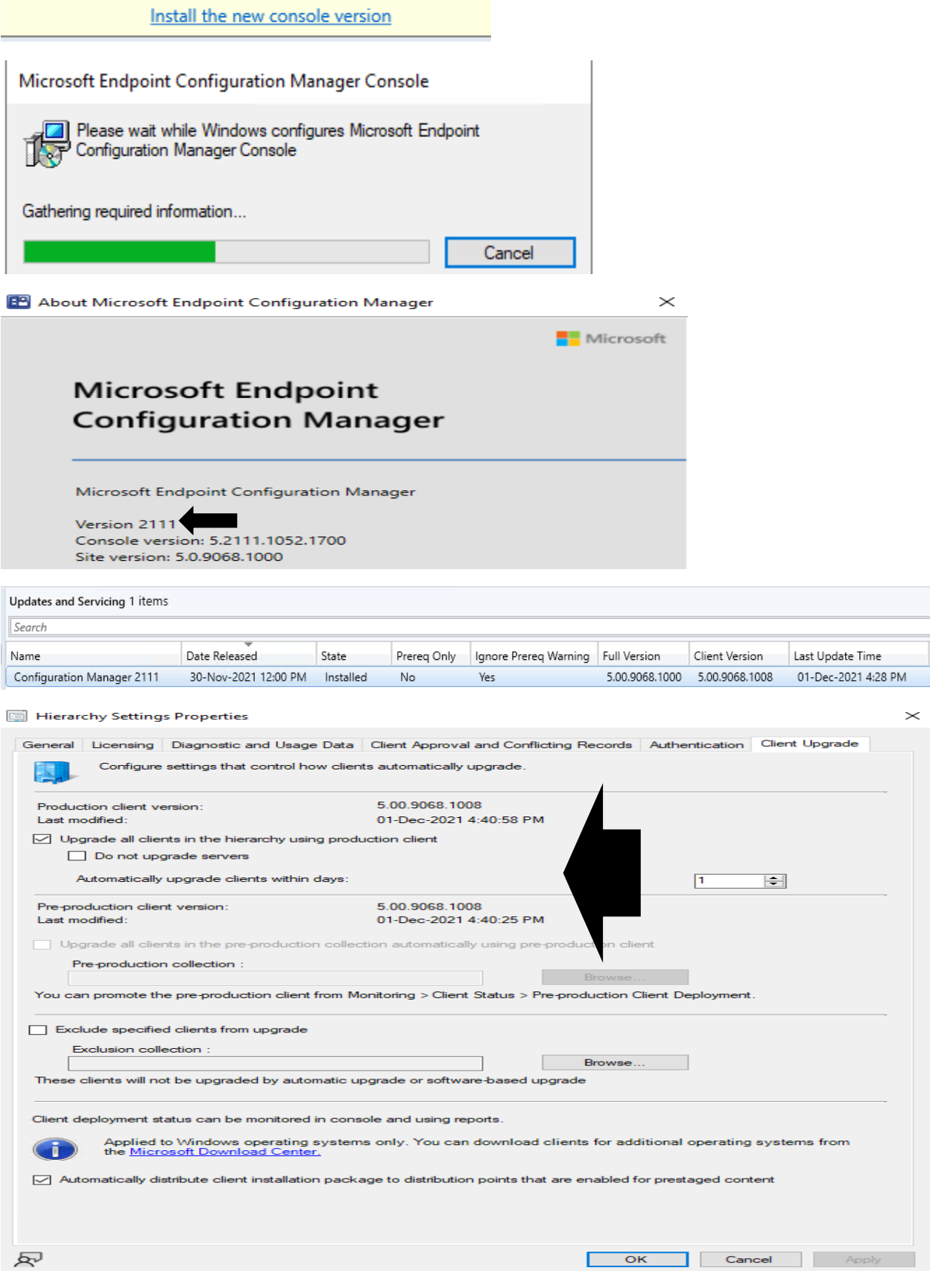

## Detailed status for the Configuration Manager 2111 installation on the site TOR:

Refresh

View Post-Setup Configuration tasks

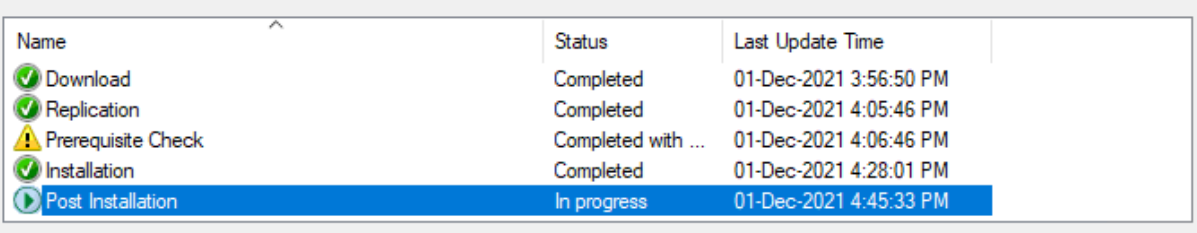

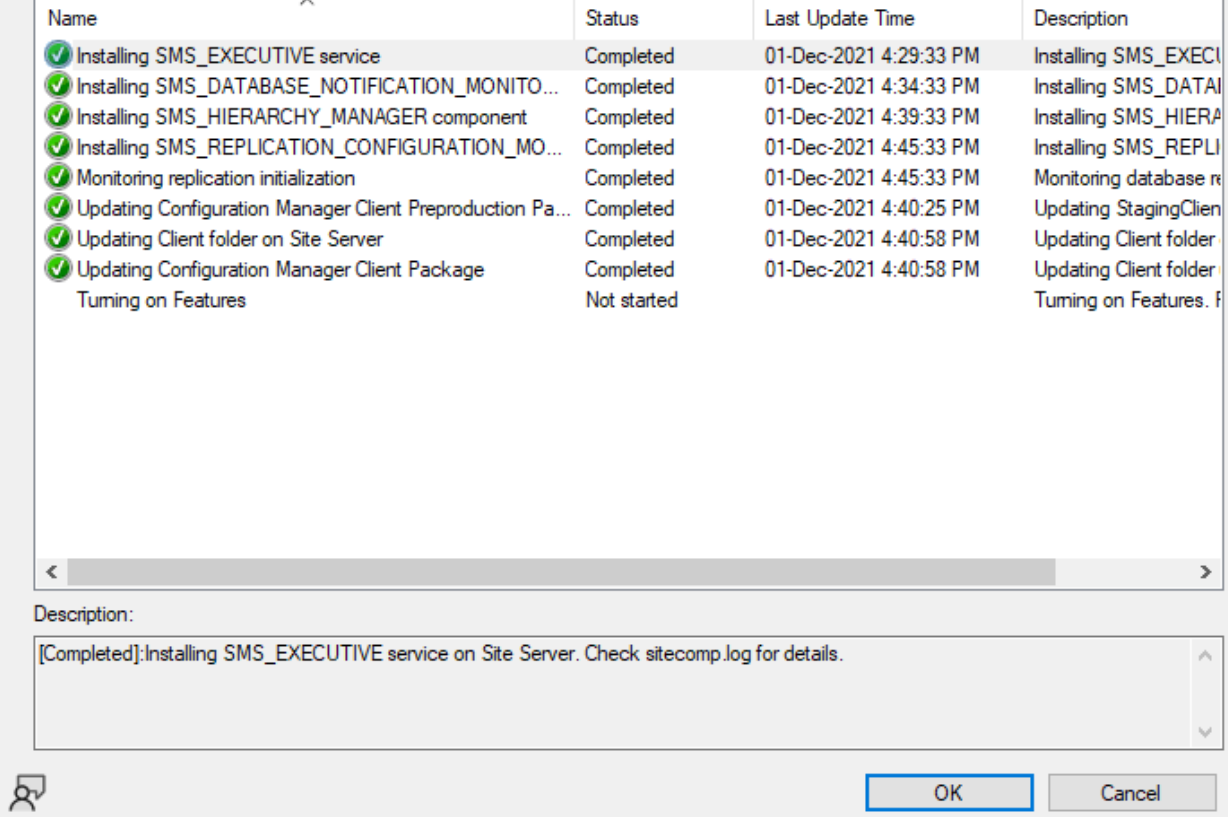

This concludes the upgrade. I will write another blog covering new features in this release.

Thanks

**Ram 1 st Dec 2021**